Oculess Crack Full Version Free X64 [Latest]

# Download

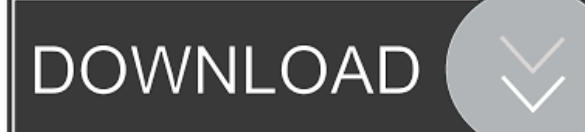

# **Oculess Crack+ Free Download [Updated]**

Sideload Oculess on your Quest 2 to quickly and easily disable telemetry on your Quest 2 while logging into Facebook without needing to log in. Simply unlock your device, sideload the APK, and once you have booted into the Oculus Home, disable telemetry on your device using the menu in the center of the Oculess window. Oculus Quest 2 is a device that comes bundled with Facebook login in the early 2019. It is quite surprising to see Facebook and Oculus take part in the world of VR, and when you think about it, is not that surprising at all, as Facebook is a huge social media. As of the launch of Quest, Facebook has gained a lot of recognition for its technical prowess in VR in addition to the fact that it has a lot of users. Oculus Quest 2 is not the only device that comes bundled with Facebook, but it is certainly one of them. Although the social media giant offers various benefits and is highly convenient, it may come with some downfalls. One of which is the fact that you will lose access to your Oculus account if you delete your account. There are a few third-party applications that can give you access to your Oculus account, but it may prove to be a time-consuming process. The easiest way is for you to disable Facebook on your Oculus Quest 2 via the Oculess tool. The tool will automatically disable Facebook login when you launch the Oculess app, and this will help you get around the issues that come with Facebook. How Oculess Works Oculess is an extension that can be added to the Oculus Home menu. Once you have logged into Facebook on your Quest 2, you will be directed to Oculess's app from the Oculus Home. You will then be able to disable the Facebook login that comes with the device. There is no other way of disabling Facebook as Oculess does not have an interface, but the developer uses a QR code that can be used to log into Facebook. Oculess provides step-by-step video guides on how to use the app. The QR code is a bit annoying in the sense that it requires you to have the QR code reader app on your phone. However, the good news is that the app is available on Google Play. To sideload Oculess, you will need to create a developer account first. This is so that you can have access to your device, and ensure that the app does not crash. The

### **Oculess Activator Free Download X64**

Disables the Facebook requirement for Oculus Quest 2 as well as disables all of the telemetry and firmware updates. For more information about Oculess, you can visit here: FAQs: Q: Will this work on Oculus Go? A: Yes, this is a standalone application. Q: How do I install it? A: Install the Oculess APK to the Quest, connect it to your PC/phone, wait for the splash screen to disappear and then sideload the application to the device. Q: I am unable to connect to my Quest 2. A: Please make sure to have a Facebook account. Q: I am unable to sideload the application to my device. A: Make sure to have a Facebook account and make sure you are using a PC or phone running Android 8.1 (API 26).Darby House (Clarksville, Arkansas) The Darby House, also known as the Darby Mansion, is a historic house in Clarksville, Arkansas. Built in 1910, it is one of the city's best examples of Georgian Revival architecture. It was designed by Clarksville architect L. E. Jones. A vernacular gable roof topped with a balustrade has a style more typical of turn-of-the-20th-century rural architecture in the region. It was built by William V. Darby, founder of Clarksville, and was occupied until he died in 1951. The house was listed on the National Register of Historic Places in 1982. See also National Register of Historic Places listings in Cross County, Arkansas References Category:Houses on the National Register of Historic Places in Arkansas Category:Georgian Revival architecture in Arkansas Category:Houses completed in 1910 Category:Houses in Cross County, Arkansas Category:National Register of Historic Places in Cross County, Arkansas\ 77a5ca646e

## **Oculess Product Key Full**

Oculess is a small tool designed to help you get around over the inconvenience of having to login to Facebook if you own an Oculus Quest 2 device. Set your permissions for the Oculess tool: Enable the "App permissions" and "Storage" permissions and choose "ALL" for "When in use". Download and install the APK on the Quest 2. Enable the "App permissions" and "Storage" permissions and choose "ALL" for "When in use". Alternatively, sideload using the steps described below. Create a developer account in Facebook and then add the Oculus Quest 2, Windows, or Android device to your list. Sideload the APK onto the Oculus Quest 2, Windows or Android device. Click Install and choose "Always install" Enabling the "App permissions" and "Storage" permissions, and choosing "ALL" for "When in use" for the "App permissions" and "Storage" permissions. Download and install the APK on the Quest 2. Enable the "App permissions" and "Storage" permissions, and choose "ALL" for "When in use" for the "App permissions" and "Storage" permissions. The install time for Oculess may take some time, as the time is taken to be able to successfully sideload the APK onto the device. Oculus Quest 2 is the gaming rig of choice for VR. What makes the Quest special is that it can run four VR-enabled headsets at the same time, meaning you can play four games simultaneously without having to swap headsets. The Quest also supports most of the existing Oculus Rift games, allowing you to continue playing on the Rift, even though you have also installed the Oculus Quest VR headset. With its more than 100 million users, Facebook's platform has become a playground for developers. Not only can you connect to Oculus Quest with Facebook to use the new VR platform, but you can also create a one-click solution for your existing Oculus Rift games using Oculess. Oculus Quest Connect VR headset The new VR platform on Oculus Quest features top-notch hardware and design. It is designed to be more accessible and pocket-friendly than the Rift, as it weighs a little less and is a bit smaller. You can check out the

### **What's New In?**

Use Oculess to logoff facebook from Quest 2 devices and disable or reduce telemetry and updates. Supports Quest 2. Requires root. Disable telemetry and updates from Quest 2, but also comes with risks Requires root. Requires Quest 2 How to Use Oculess – Prerequisites: \*Rooted Device – Be sure that the device is rooted and unlocked \*Oculus Quest 2 (Also works for Quest 1) – Install Oculess \*Download the.apk version of Oculess here and install – Open the app from the home screen – Follow the on-screen instructions to finish the process – Choose "Turn on Facebook for Oculus Quest" when prompted and allow the app access – Turn off Facebook by selecting "Turn off Facebook for Oculus Quest" when prompted – Continue on with the setup process – When asked to run a system app, allow the app permission – When asked to disable Facebook app, allow the app permission – When prompted to Turn on Oculus App, allow the app permission – Turn off Facebook notifications – Click OK when prompted to accept permissions to access system apps – Tap OK when asked to disable Facebook app for this device – You will be taken to the device screen, click the "Done" button to confirm – If you want to remove app permissions, go back to the main screen of Oculess and tap the arrow in the top left corner and select Settings – Open the Security section and look for "Unknown sources" – Tap on it and choose Settings – Scroll down and select "Unknown sources" – Scroll down again and select "Unknown sources" – Scroll down again and select "Unknown sources" – Scroll down and select "Unknown sources" – Scroll down and select "Unknown sources" – Scroll down and select "Unknown sources" – Tap on the OK button in the pop up menu How to Use Oculess to logoff facebook from Quest 2 devices and disable or reduce telemetry and updates. – Install Oculess – Download the.apk version of Oculess here and install – Open the app from the home screen – Follow the on-screen instructions to finish the process – Choose "Turn on Facebook for Oculus Quest" when prompted and allow the app access – Turn off Facebook by selecting "Turn off Facebook for Oculus Quest" when prompted – Continue on with the setup process – When asked to run a system app, allow the app permission – When asked to disable Facebook app, allow the app permission – When prompted to Turn on Oculus App, allow the app permission – Turn off Facebook notifications – Click OK when prompted to accept permissions to access system apps – Tap OK when asked to disable

# **System Requirements:**

1. Windows 10, Windows 7, Windows 8.1, Windows 8, Windows 8.1 or Windows 10 2. Processor: 2.4 GHz (or faster) dual core with hyper-threading, 2GB RAM 3. Graphics: 2GB GPU with 1 GB RAM, DirectX11, CUDA 1.2, Pixel Shader 3.0 4. Memory: 2GB RAM 5. Hard Drive: 30 GB available space 6. Sound Card: DirectX 11, 7.1, 32-bit, WAV,

<https://gitess.com/wp-content/uploads/2022/06/taviche.pdf> <https://theknotwork.com/wp-content/uploads/2022/06/valgay.pdf> <https://wakelet.com/wake/l9umDTlrn1PSH1YQTXXrq> <http://tudungnakal.com/xilisoft-dvd-to-mp4-converter-se-5-0-34-crack-free-pc-windows-april-2022/> <https://www.vakantiehuiswinkel.nl/vue-calc-11-0-5-0-crack-torrent-activation-code-2022/> <https://staging.sonicscoop.com/advert/biosim-advanced-life-support-simulation-free-mac-win-latest/> <https://healthandfitnessconsultant.com/index.php/2022/06/06/cellsecurity-crack-product-key-win-mac-latest/> <https://theknotwork.com/wp-content/uploads/2022/06/nevefrit.pdf> <http://bookmanufacturers.org/moon-surface-crack-lifetime-activation-code-free-pc-windows-latest-2022> <http://www.shpksa.com/wp-content/uploads/2022/06/fayrgay.pdf>